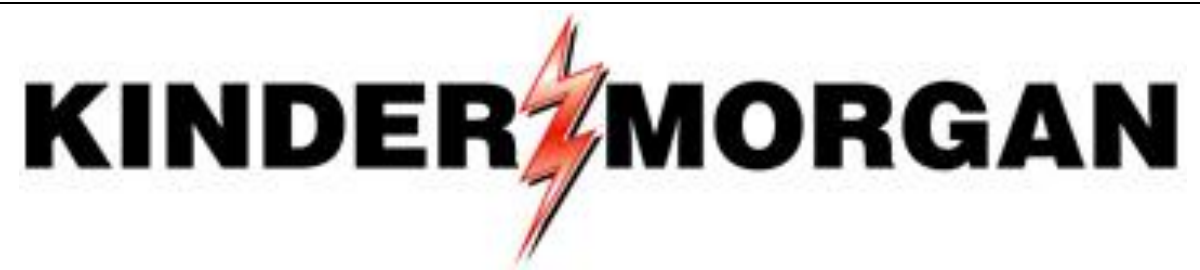

Last Update: March 6, 2015

# **Frequently Asked Questions**

# *DART Implementation*

The Kinder Morgan West Region Pipelines, which include Cheyenne Plains Gas Pipeline Company, LLC, Colorado Interstate Gas Company, LLC, Ruby Pipeline, LLC, Wyoming Interstate Company, LLC, and Young Gas Storage Company, Ltd, recently announced the upcoming implementation of its new transportation system DART, which will go live beginning with gas business day March 1, 2015. The purpose of this Frequently Asked Questions document is to provide basic information to customers in preparation for the DART Implementation.

Updates to this document will continue as new information becomes available. New questions and answers will be labeled as "NEW;" updated answers will be labeled "UPDATED" and the date on the top of this page will be revised as updates are posted.

This document includes bookmarks, and a keyword search. To use the bookmarks, please click on a category, or question, starting on page 2 to be linked with the answer to each question. Also, at the end of each response, click on "Back to Questions" to be linked with the list of questions. To use the keyword search, click on the "Find" field at the top of your PDF screen, type the desired keyword, and press enter. The icons to the right of the "Find" field will help you navigate through the document for your keyword.

We hope you find this information helpful and please continue to contact us directly to discuss any information you need. Inquiries can be sent to the following address:

[DARTConversionWest@KinderMorgan.com](mailto:DARTConversionWest@KinderMorgan.com)

# **[DART Implementation](#page-4-0)**

# <span id="page-1-0"></span>**[General Questions](#page-4-1)**

- 1. [I currently use DART on another Kinder Morgan pipeline. Will this be the same system?](#page-4-2)
- 2. [When will DART be available for business?](#page-4-3)
- 3. Will Xpress [be available after DART is implemented?](#page-4-4)
- 4. [Will I have access to my historical data from Xpress](#page-4-5) after the DART implementation?
- 5. [How often will informational updates be provided to customers?](#page-5-0)
- 6. [Is DART accessible via tablet devices?](#page-5-1)
- 7. [How can I see all of the screens that I have opened in DART, or know what I have](#page-5-2)  [already opened?](#page-5-2)
- 8. [Will report subscription be available in DART?](#page-5-3)
- 9. [Which version of CITRIX do we need to run DART?](#page-5-4)
- 10. [How will Elapsed Pro-rata Scheduled Quantities \(EPSQ\) be applied in DART?](#page-6-0)
- 11. [When adding emails to report subscription, can I add more than one email?](#page-6-1)
- 12. [What does 'default' on a PDA \(Pre](#page-6-2)-Determined Allocation) mean?
- 13. [Will pool-to-pool transactions be allowed in DART?](#page-6-3)
- 14. [Where is the repository of Xpress-to-DART conversion documents located online?](#page-6-4)
- 15. [What volumes can I expect to be subject to authorized overrun charges?](#page-7-0) **(NEW)**

# <span id="page-1-1"></span>**[Security and License Agreements](#page-5-2)**

- 1. [Will I need a new log-in](#page-7-1) ID?
- 2. [Who do I contact to get a new log-in](#page-8-0) ID?
- 3. [Will I need a new License Agreement?](#page-8-1)
- 4. [Who do I contact to get a new License Agreement?](#page-8-2)
- 5. [Will DART security work the same way as](#page-8-3) Xpress's security?
- 6. [What security business functions will be available in DART?](#page-8-4)
- 7. [If I am an agent for someone and usually accepts the capacity on their behalf, do they](#page-9-0)  [have to be set up for security in DART?](#page-9-0)
- 8. [I have forgotten my DART password. How do I get it reset?](#page-9-1)

# <span id="page-1-2"></span>**[Meters/Locations \(PINs\)](#page-9-2)**

- 1. [What are PINs?](#page-9-3)
- 2. Will Xpress'[s three letter aggregate location codes](#page-9-4) change?
- **3.** [Where can I find a cross-reference](#page-10-0) of location names to PINs?
- 4. [Will bi-directional locations](#page-10-1) have two PINs?
- 5. How will location [names be displayed?](#page-10-2)
- 6. [How can I tell what segment a PIN is located on?](#page-11-0)

7. [Why are some PIN numbers only 5 digits long and not 6 digits?](#page-11-1)

# <span id="page-2-0"></span>**[Contracts](#page-11-2)**

- 1. [Are contract numbers changing?](#page-11-3)
- 2. [Will revisions or changes be required to my contract?](#page-11-4)

# <span id="page-2-1"></span>**[Nominations, Confirmations, and Scheduling](#page-12-0)**

- 1. [What is the Pathed Non-Threaded Nomination Model?](#page-12-1)
- 2. [How does the Pathed Non-Threaded Nomination Model differ from the Pathed](#page-12-2)  [\(Threaded\) Nomination Model used in Xpress?](#page-12-2)
- 3. [Why is the nomination model changing to the Pathed Non-Threaded Nomination](#page-14-0)  [Model?](#page-14-0)
- 4. [Will I still be able to use the Pathed \(Threaded\) Nomination Model that Xpress](#page-14-1) uses?
- 5. [How can I find out more about the Pathed Non-Threaded Nomination Model?](#page-15-0)
- 6. [Will you have an upload tool](#page-15-1) like Xpress has today?
- 7. [Can I submit a nomination out of balance in DART?](#page-15-2)
- 8. [What if we buy from multiple parties and deliver to multiple markets, do we have to](#page-15-3)  [wait until all the points are balanced before we can submit our nominations?](#page-15-3)
- 9. [What if we are still waiting on one or two counterparties close to the nomination](#page-15-4)  [deadline, do we have to submit everything at the last minute?](#page-15-4)
- 10. [What is a nomination batch?](#page-15-5)
- 11. [Will I be able to see if I am in Overrun on segmented nominations?](#page-16-0)
- 12. [Will nominations still include a Package ID Field?](#page-16-1)
- 13. [How will ranks be used in DART?](#page-16-2)
- 14. [How do you manage nominations by different Schedulers for the same customer who](#page-16-3)  [may be submitting at the same time and prevent overwriting each other, e.g., one](#page-16-3)  [nominates Supply and other Transport?](#page-16-3)
- 15. [What is a Counter Party Nomination?](#page-17-0)
- 16. [How can I learn more about changes to specific nomination transactions?](#page-17-1)
- 17. [Will transactions be permitted to remain out of balance in certain cycles?](#page-17-2)
- 18. [Does the change to the Pathed Non-Threaded Model change how I confirm?](#page-17-3)
- 19. Will confirmations continue to [be performed at the same confirmation levels](#page-17-4) used in [Xpress?](#page-17-4)
- 20. [If Operators will no longer receive the service requestor's \(shipper's\) transportation](#page-18-0)  [contract in the confirmation record, exactly what will the Operators see in the DART](#page-18-0)  [confirmation record/screen?](#page-18-0)
- 21. [Will I see Buy/Sell mismatches, that are nominated by another party, and I have not](#page-18-0)  [nominated?](#page-18-0)
- 22. Why would I see a line entry in the Buy/Sell mismatches window as a 'mismatch' with no [variance?](#page-18-1)
- 23. [What happens if the party I am doing business with does not have a GID in DART, can I](#page-19-0)  [still nominate and reflect that party?](#page-19-0)
- **KINDER MORGAN** 
	- 24. [Does my package ID have to match the party I am nominating to or from if they also use](#page-19-1)  [a package ID?](#page-19-1)
	- 25. [If I get cut, do I need to resubmit my nomination in order for it to come back up in later](#page-19-2)  [cycles?](#page-19-2)
	- 26. [Does DART have an "Auto Confirm" process?](#page-19-3)
	- 27. [In creating a file for upload, do I create information for each tab \(Supply, Path, Market\)?](#page-19-4)
	- 28. [Will I see an Overrun Quantity in the Contract Path Tab in the Batch Detail?](#page-19-5)
	- 29. [Why doesn't DART tell you how much you are overlapping or over MDQ?](#page-19-6)
	- 30. [When DART goes live, can I still nominate to pools on my contract to myself?](#page-20-0)
	- 31. [Can I see the rate on my transport nomination?](#page-20-1)
	- 32. [When confirming my point, if I make a cut, will it stay cut in subsequent cycles?](#page-20-2)
	- 33. [Will I have the ability to confirm Intraday cycles early \(enter a pre-confirmation\)?](#page-20-3)
	- 34. [Can I set up locations I confirm to auto confirm?](#page-20-4)
	- 35. [I have set up my locations to auto confirm in all cycles using the confirmation by](#page-20-5)  [exception method in DART. If I make a manual under confirmation update to one of my](#page-20-5)  [auto confirmed PINS, will the auto confirm process override by manual update?](#page-20-5)
	- 36. [I understand I can rank my paths on my contract in DART. How do I do that?](#page-21-0)
	- 37. [Is there a place in DART where I can check](#page-21-1) how much fuel will be deducted for a [particular receipt to delivery combination?](#page-21-1)
	- 38. [I have both a Park and a Loan contract. What volume types can I use with these types of](#page-21-2)  [contracts?](#page-21-2)

# <span id="page-3-0"></span>*[VISA](#page-18-2)*

- 39. [Will I still have access to VISA?](#page-22-0)
- 40. [Will I have access to the same data I see now in VISA?](#page-22-1)
- 41. [Which VISA screens will be transferred to DART?](#page-22-2)
- 42. [Will the data in DART be "refreshed" at the same rate as VISA, i.e., will it be near real](#page-22-3)  [time data?](#page-22-3)

# <span id="page-3-1"></span>**[EDI](#page-22-4)**

- 1. [Will changes be required to EDI?](#page-22-5)
- 2. [What NAESB versions will be supported by DART?](#page-23-0)
- 3. [Will new Trading Partner Agreements \(TPAs\)](#page-23-1) be required?
- 4. When do you anticipate providing the new Trading Partner Agreement (TPA) and [Trading Partner Worksheet \(TPW\) documents and who do I contact regarding such](#page-23-2)  [documents?](#page-23-2)
- 5. [If we already do EDI on another Kinder Morgan Pipeline, will EDI work the same for the](#page-23-3)  [West Region Pipelines?](#page-23-3)
- 6. [Who do I contact regarding EDI changes?](#page-23-4)
- <span id="page-3-2"></span>7. [How can I find out more about the EDI changes?](#page-24-0)

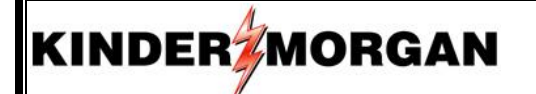

# **[Training](#page-24-1)**

- 1. [What is the customer training plan for DART?](#page-24-2)
- 2. [How will training opportunities be communicated?](#page-24-3)
- <span id="page-4-0"></span>3. [Where can I find DART conversion training materials?](#page-24-4)

# **DART Implementation**

# <span id="page-4-1"></span>**General Questions**

<span id="page-4-2"></span>**Question 1: I currently use DART on another Kinder Morgan pipeline. Will this be the same system?**

**Response 1:** Yes, it is the same system; however, it is being enhanced and/or modified to accommodate business differences on the legacy Xpress pipelines.

[Back to Questions](#page-1-0)

#### <span id="page-4-3"></span>**Question 2: When will DART be available for business?**

**Response 2:** DART will be available in mid-February 2015 in time to conduct transportation business effective on gas day March 1, 2015 and going forward.

#### [Back to Questions](#page-1-0)

### <span id="page-4-4"></span>**Question 3: Will Xpress be available after DART is implemented?**

**Response 3:** Xpress will be temporarily available on a limited basis following the DART implementation in order to process the last invoices in Xpress, including Prior Period Adjustments (PPAs). Xpress will remain open for six months following the implementation date in order to process PPAs.

### [Back to Questions](#page-1-0)

<span id="page-4-5"></span>**Question 4: Will I have access to my historical data from Xpress after the DART implementation?**

**Response 4:** Yes. Once we move to the DART platform for day-to-day business effective March 1, 2015, the legacy-Xpress environment will still be available, but in a read-only manner. We will keep the legacy Xpress environment available to our customers for at least six months (through August 2015).

# <span id="page-5-0"></span>**Question 5: How often will informational updates be provided to customers?**

**Response 5:** Informational updates will be provided to customers as new information becomes available and communicated via notices posted to the EBB. In addition, this FAQ will continue to be updated as the implementation date draws near. Updates to this FAQ will be designated as "NEW" in the list of questions starting on page 2. Updated answers to questions will be flagged with 'UPDATED".

# **[Back to Questions](#page-1-0)**

# <span id="page-5-1"></span>**Question 6: Is DART accessible via tablet devices?**

**KINDER** MORGAN

**Response 6:** Yes. Instructions are currently posted on our respective pipeline portal pages under "Other Postings", under "Other Information" in the "Conversion to DART" link. View the document [here.](http://webapps.elpaso.com/PortalUI/DownloadDocs/XPRESS/DART/10071314-123115-0-DART%20Access%20for%20Tablet%20Devices.pdf)

# **[Back to Questions](#page-1-0)**

# <span id="page-5-2"></span>**Question 7 : How can I see all of the screens that I have opened in DART, or know what I have already opened?**

**Response 7:** To temporarily see open windows in a tab view, select "View" from the window menu and then click on "Tab Manager." All of the open DART screens will now be in tabs across the top of your screen; you can toggle between them. Close at the X when you no longer need the screen. To permanently set Tab Manager to be open click on the "Help" link in the top window menu; select "User Preference;" and click on the "Show MDI Tab Manager" box in the pop up window. Also we recommend you set the "Tab Width" to 100.

[Back to Questions](#page-1-0)

# <span id="page-5-3"></span>**Question 8: Will report subscription be available in DART?**

**Response 8:** Yes, a version of report subscription is available in DART. Report Subscription can be found under "Flowing Gas," expand "Additional Reports" and expand "Report Subscription". Click on the "Available Reports" link, select a report you would like to subscribe to and right click and select "Add Schedule." DART will take you through a 5-step process to fully subscribe to the report you selected. Repeat this process for each report you would like to subscribe to and on each pipeline (TSP) you use DART on.

[Back to Questions](#page-1-0)

# <span id="page-5-4"></span>**Question 9 : Which version of CITRIX do we need to run DART?**

**Response 9 :** Below is the link to the Citrix Web Site where you can download the latest version of Citrix Receiver for Windows:

# <http://receiver.citrix.com/>

DISCLAIMER: DART has been designed to work with any version of Citrix Receiver. However, Kinder Morgan suggests that you contact your IT department to determine the best Citrix Receiver that will work for your work environment.

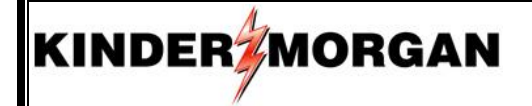

#### [Back to Questions](#page-1-0)

#### <span id="page-6-0"></span>**Question 10: How will Elapsed Pro-rata Scheduled Quantities (EPSQ) be applied in DART?**

**Response 10**: Nomination changes can be submitted with a volume amount below EPSQ, but will be reviewed individually and may be approved if the change does not impact the upstream or downstream parties (e.g. transport contract switch). All nominations attempting to take a volume below EPSQ is placed in a hold status and will be validated by the pipeline scheduling team. DART will have several edits and processes to enforce EPSQ at certain points. DART will calculate EPSQ at an individual transaction level for nominations, confirmations and point/system balancing. At a point, each upstream line item and each downstream line item will be checked against that line's EPSQ.

[Back to Questions](#page-1-0)

# <span id="page-6-1"></span>**Question 11: When adding emails to report subscription, can I add more than one email? Response 11**: Yes, you can add multiple user emails in the email text box. Enter a semi-colon and space between each email address to effectively separate the individual email addresses.

[Back to Questions](#page-1-0)

<span id="page-6-2"></span>**Question 12: What does 'default' on a PDA (Pre-Determined Allocation) mean? Response 12**: The 'default' DART PDA method is pro-rata.

#### [Back to Questions](#page-1-0)

#### **Question 13: Will pool-to-pool transactions be allowed in DART?**

<span id="page-6-3"></span>**Response 13:** In legacy Xpress the only pool-to-pool transactions allowed were within a Headstation Pool and between Headstation Pool contracts. Location pool-to-pool transactions were not allowed. In DART location pools (and associated location pool contracts) are eliminated. Shippers will be allowed to trade their gas at locations through DART's buy/sell functionality. Headstation pool-to-pool transactions are simplified using DART buy/sell functionality.

#### [Back to Questions](#page-1-0)

# <span id="page-6-4"></span>**Question 14: Where is the repository of Xpress-to-DART conversion documents located online?**

**Response 14:** All previous Xpress-to-DART conversion presentations, regional training workshop workbooks, pipeline maps and other documents created in support of the conversion

can be found on each of the legacy-Xpress pipeline portal pages under the "Conversion to DART" link. This link is located in the lower left corner of the portal pages under "Other Postings," "Other Information" and then the "Conversion to DART" link.

[Back to Questions](#page-1-0)

<span id="page-7-0"></span>**Question 15: What volumes can I expect to be subject to authorized overrun charges? Response 15:** *Headstation Pool Overrun:* For a given contract, on a given day, the cumulative volume of all paths receiving gas from either a headstation pool or a receipt point within the specific headstation pool area, above the contract MDQ, will be subject to authorized overrun charges (please refer to the headstation pool locations list provided on the respective pipeline portal page).

*Segment Overrun:* For a given contract, on a given day, the cumulative volume of all paths overlapping the same segments, above the contract MDQ, may be subject to authorized overrun charges. On CIG, this rule is only extended to paths that are "one-foot-in-bounds" of the primary path of the contract. Any paths outside the primary path will be additive to any paths within the primary path for overrun evaluation. Furthermore, the cumulative volume of all paths receiving gas from the same PIN in opposite directions above the contract MDQ may also be subject to authorized overrun charges.

Authorized overrun volumes involving paths crossing multiple pipelines or incrementally priced laterals may be assessed charges for each respective pipeline(s) or incrementally priced lateral(s) according to the applicable authorized overrun rate.

#### [Back to Questions](#page-1-0)

### **Security and License Agreements**

#### <span id="page-7-1"></span>**Question 1: Will I need a new DART log-in ID?**

**Response 1:** You will need a DART log-in ID if you do not currently have one. Customers who are already using DART for another Kinder Morgan pipeline will be able to use their existing login ID provided they have a current DART License Agreement (DLA) on file with Kinder Morgan. Also, your External Security Administrator may need to update your DART ID permissions to include the legacy Xpress pipelines.

# <span id="page-8-0"></span>**Question 2: Who do I contact to get a new log-in ID?**

**KINDER MORGAN** 

**Response 2:** Under the new DLA, Kinder Morgan customers are required to establish at least one of their DART users as an External Security Administrator (or ESA). Their ESA will manage the other DART users in the company and determine what pipelines and functional areas each of their company's users will be authorized to perform. Additionally, the ESAs will request, from Kinder Morgan, new DART user IDs for their company. Information on the establishment of company ESAs and the DART system security process can be found [here.](http://webapps.elpaso.com/PortalUI/DownloadDocs/XPRESS/DART/03051414-073115-0-DART%20System%20Access%20and%20Security%20Process%20WebEx.pdf)

### [Back to Questions](#page-1-1)

# <span id="page-8-1"></span>**Question 3: Will I need a new License Agreement?**

**Response 3:** With the conversion of several pipelines into the DART family of pipeline users, Kinder Morgan has updated their DART License Agreement. If you are a legacy Kinder Morgan, you probably revalidated your license agreement in early 2014. If you are a new DART-using company, you will need to complete the current DART License Agreement process (the DLA package is available on our pipeline portal pages - click [here\)](http://webapps.elpaso.com/PortalUI/DownloadDocs/XPRESS/DART/02111312-073115-0-DART%20License%20Agreement%20and%20ESA%20Package.pdf).

# [Back to Questions](#page-1-1)

# <span id="page-8-2"></span>**Question 4: Who do I contact to get a new License Agreement?**

**Response 4:** The DART License Agreement (DLA)/External Security Administrator (ESA) package is available on the Pipeline Portal Page, under "Conversion to DART" link located in the lower left part of the pipeline portal page. You can directly link to this security package [here.](http://webapps.elpaso.com/PortalUI/DownloadDocs/XPRESS/DART/02111312-073115-0-DART%20License%20Agreement%20and%20ESA%20Package.pdf)

### [Back to Questions](#page-1-1)

# <span id="page-8-3"></span>**Question 5: Will DART security work the same way as Xpress's security?**

**Response 5:** DART security will have additional security roles (business functions) that will allow customers to better customize their users' access. A Security Administrator for each user company will be established, and that person will manage all the DART users within the user's company.

# <span id="page-8-4"></span>[Back to Questions](#page-1-1)

# **Question 6: What security business functions will be available in DART?**

**Response 6:** The following security business functions are being defined for DART:

- i. Contract Request
- ii. Contract Execution
- iii. Capacity Release Bidding
- iv. Capacity Release Offer
- v. Customer Confirmations

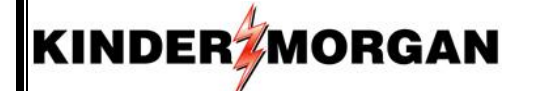

- vi. Imbalance Trading
- vii. Nominations
- viii. Operator Point Inquiry
- ix. External Security Administrator
- x. Read Only
- xi. All

#### [Back to Questions](#page-1-1)

<span id="page-9-0"></span>**Question 7: If I am an agent for someone and usually accepts the capacity on their behalf, do they have to be set up for security in DART?**

**Response 7:**

a) No, if the principle does not care to see or monitor any of the activity in DART.

b) Yes, if the principle would like to see or monitor any of the activity in DART (even if it is in read-only status).

#### [Back to Questions](#page-1-1)

#### <span id="page-9-1"></span>**Question 8: I have forgotten my DART password. How do I get it reset?**

**Response 8:** All companies using DART have been asked to designate at least one (and we recommend up to three) of their DART users to be identified as a DART External Security Administrator (or ESA). Company ESAs can do a multitude of DART security tasks for their company users, such as: resetting passwords; requesting new DART user ID; defining the pipelines and business functions their company users have access to.

#### [Back to Questions](#page-1-1)

### <span id="page-9-2"></span>**Meters/Locations (PINs)**

#### <span id="page-9-3"></span>**Question 1: What are PINs?**

**Response 1:** Point Identification Numbers (PINs) are DART's Location Proprietary Code, similar to Xpress's three letter aggregate Location Proprietary Code (i.e. BOW, Bowie). PINs are equivalent to meters/locations/points and represented by 5-7 digit numbers. For example, a PIN might look like 123456.

#### [Back to Questions](#page-1-2)

#### <span id="page-9-4"></span>**Question 2: Will Xpress's three letter aggregate location codes change?**

**Response 2:** Yes. PINs will be the Location Proprietary Code used in DART; however, DART will include a location look-up feature that will provide the ability to search by Xpress' three letter aggregate location codes (i.e. BOW, Bowie).

[Back to Questions](#page-1-2)

Page | 10

# <span id="page-10-0"></span>**Question 3: Where can I find a cross-reference of location names to PINs?**

**Response 3:** A cross reference between current location names and PINs to be used in DART has been posted under the "Conversion to DART" link on each pipeline's Portal Page.

**[Back to Questions](#page-1-2)** 

# <span id="page-10-1"></span>**Question 4: Will bi-directional locations have two PINs?**

<span id="page-10-2"></span>**Response 4:** No. Bi-directional locations are flagged in DART with either a "Source," "Disposition," or "Bi-Directional" flag associated to it. This flag allows DART to properly handle both receipts and deliveries at a bi-directional location. This location flag will be used in both contracting and nominations.

# **Question 5: How will location names be displayed?**

**Response 5:** Location names will be displayed as PIN names using the following format:

Operator Name (8 char) / TSP, Location Description, County

*For example:* NGPL/CIG (FOR) Forgan Beaver

[Back to Questions](#page-1-2)

# <span id="page-11-2"></span><span id="page-11-0"></span>**Question 6: How can I tell what Segment a PIN is located on?**

**Response 6:** When using DART's PIN Lookup function, the DART PIN window will display: PIN, PIN name, segment, receipt zone, delivery zone, county, state, contract type usage and R-D usage. Additionally, the Xpress Locations to DART PINs Cross Reference Guide also contains the above noted PIN information. And finally, each pipeline portal page, under Operational Available Capacity reporting will contain PIN segment information.

[Back to Questions](#page-1-2)

### <span id="page-11-1"></span>**Question 7: Why are some PIN numbers only 5 digits long and not 6 digits?**

**Response 7:** At legacy Xpress pipelines' interconnects with other legacy Kinder Morgan pipelines, where there was already a KM PIN established, the KM PIN was adopted as the new legacy Xpress pipeline's PIN number.

[Back to Questions](#page-1-2)

# **Contracts**

### <span id="page-11-3"></span>**Question 1: Are contract numbers changing?**

**Response 1:** Existing contract numbers will not change; however, you will see some changes in the way existing contracts are displayed on some screens and reports. Specifically, contract numbers will be enhanced on some screens and reports to offer more information regarding the contract using the following format:

(Numeric Contract Number)-(Service Type)(TSP)

For example, Contract Number 33123000, a TF-1 contract on CIG, would be displayed as 33123000-TF1CIG.

### [Back to Questions](#page-2-0)

### <span id="page-11-4"></span>**Question 2: Will revisions or changes be required to my contract?**

**Response 2:** Changes will be made to Location Pool contracts. DART's Pathed Non-Threaded Nomination Model inherently provides the same location aggregation features as Location

Pools without the need for a specific Location Pool contract. Therefore Location Pool contracts will not be needed in DART. Customers with Location Pool contracts will be contacted by their Account Director to discuss this change. No other changes are anticipated at this time. While location names are converting to PINs, and the way contracts are displayed may be different, there are no changes to the terms of the contracts.

#### [Back to Questions](#page-2-0)

# <span id="page-12-0"></span>**Nominations, Confirmations, and Scheduling**

#### <span id="page-12-1"></span>**Question 1: What is the Pathed Non-Threaded Nomination Model?**

**Response 1:** The Pathed Non-Threaded Nomination Model is the NAESB nomination model used by DART. It allows a shipper to separate commercial counterparty transactions at specific locations from transportation transactions between locations. The result is that shippers have full control of their business via ranks.

#### [Back to Questions](#page-2-1)

# <span id="page-12-2"></span>**Question 2: How does the Pathed Non-Threaded Nomination Model differ from the Pathed (Threaded) Nomination Model used in Xpress?**

**Response 2:** The diagram below represents the Pathed (Threaded) Nomination model currently used in Xpress. In this model, a shipper's specific commercial counterparties at receipt and delivery locations are linked to a specific pathed transport nomination line item, and to each other. Specifically, the Upstream ID BBBB at Location A is linked to the Downstream ID YYYY at Location B and the Upstream ID AAAA at Location A is linked to the Downstream ID ZZZZ at Location B. To communicate these links two transport line items must be entered for the same transport contract 12345.

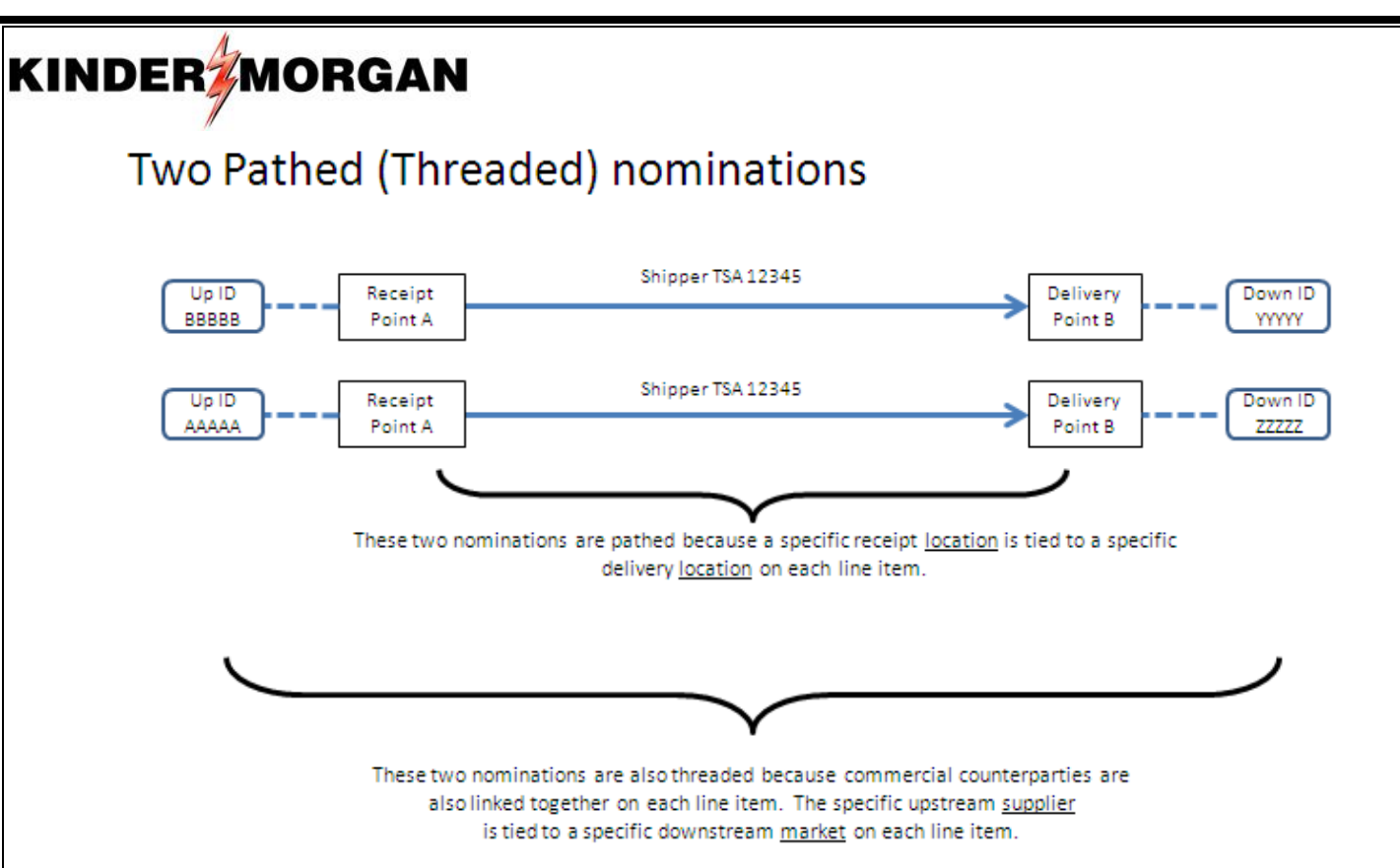

In contrast, the Pathed Non-Threaded Nomination Model used by DART does not link the shipper's specific commercial counterparties at the receipt and delivery locations to each other or a specific pathed transport nomination. The result is that only one transport line item is needed on contract 12345 from Location A to Location B. Reductions to the commercial counterparties will be controlled via the shipper's ranks.

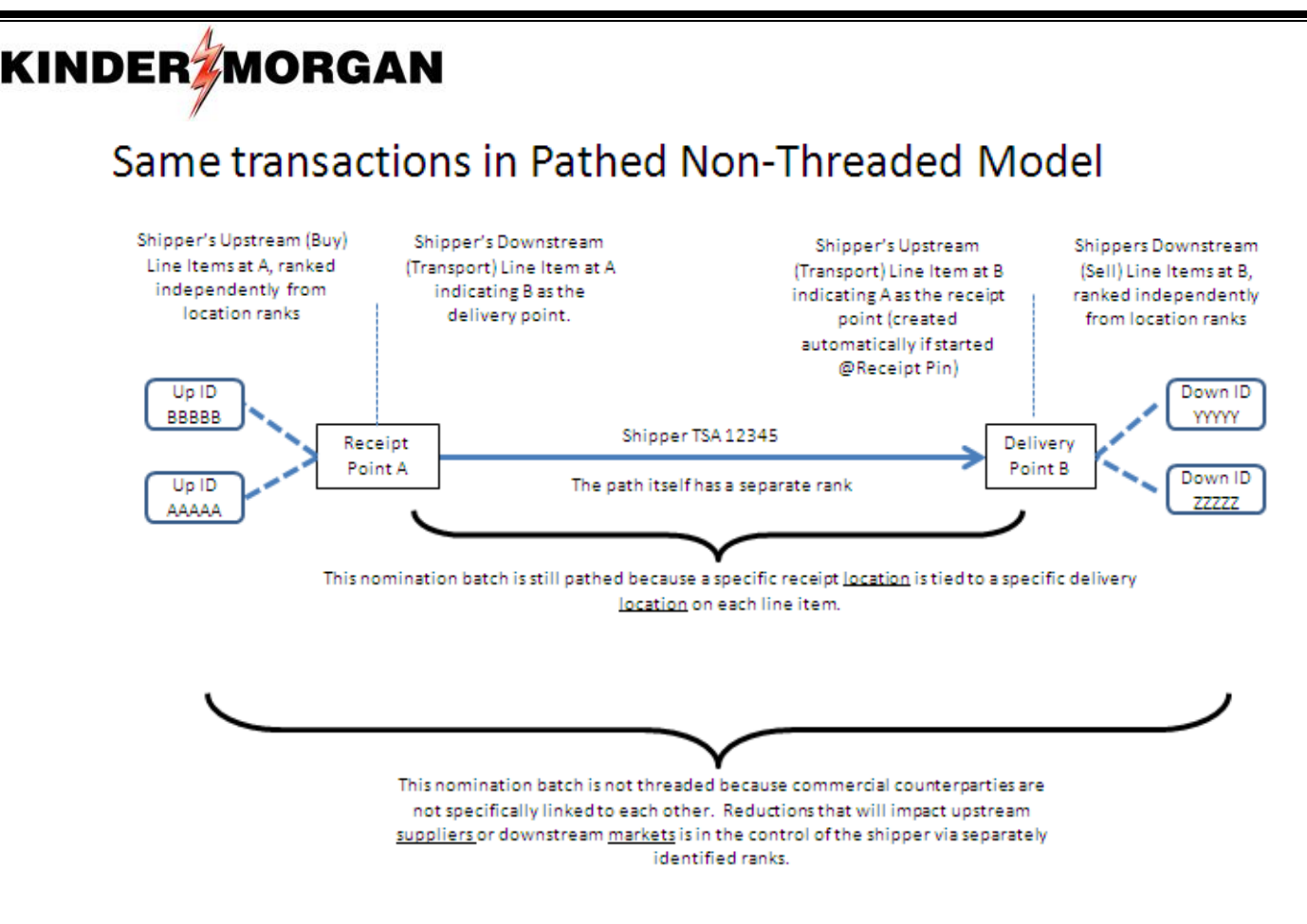

#### [Back to Questions](#page-2-1)

#### <span id="page-14-0"></span>**Question 3: Why is the nomination model changing to the Pathed Non-Threaded Nomination Model?**

**Response 3:** Customers using the Pathed Non-Threaded Nomination Model experience greater control over reductions to their business through the use of ranks. In addition, converting to a single nomination model supports Kinder Morgan's goal of a consolidated transportation system for all Kinder Morgan-owned pipelines. Further, the Pathed Non-Threaded nomination model is one of the standard NAESB nomination models and has been used by Kinder Morgan for years with great success on such pipelines as Natural Gas Pipeline Company of America, Midcontinent Express Pipeline, TransColorado Gas Transmission, KM Louisiana Pipeline, Horizon Pipeline Company, and KM Illinois Pipeline.

#### [Back to Questions](#page-2-1)

<span id="page-14-1"></span>**Question 4: Will I still be able to use the Pathed (Threaded) Nomination Model that Xpress uses?**

**Response 4:** No. DART only supports the Pathed Non-Threaded nomination model.

<span id="page-15-0"></span>**Question 5: How can I find out more about the Pathed Non-Threaded Nomination Model? Response 5:** The Pathed, Non-Threaded nomination model was included in the Nominations training WebEx and is included and discussed at our Regional DART Training Workshops. You can view the Nominations training WebEx presentation [here.](http://webapps.elpaso.com/PortalUI/DownloadDocs/XPRESS/DART/05281415-073115-0-Nominations%20WebEx%20Presentation.pdf)

# [Back to Questions](#page-2-1)

# <span id="page-15-1"></span>**Question 6: Will you have an upload tool like Xpress has today?**

**Response 6:** Yes. Instructions and examples of the DART nomination upload process is included in the DART Regional Training Workshops. Additionally, we will be posting DART nomination upload instructions and examples on our pipeline portal pages as we get closer to implementation.

[Back to Questions](#page-2-1)

# <span id="page-15-2"></span>**Question 7: Can I submit a nomination out of balance in DART?**

**Response 7:** No. While an out of balance nomination can be saved as "work in progress", nominations must be in balance to be submitted into DART.

# [Back to Questions](#page-2-1)

# <span id="page-15-3"></span>**Question 8: What if we buy from multiple parties and deliver to multiple markets, do we have to wait until all the points are balanced before we can submit our nominations?**

**Response 8:** Yes. While your Batch file must be balanced before it can be submitted to the pipeline for further processing, you can submit multiple balanced batch files. As your nominating business is complete for some locations, you can submit those locations to the pipeline and submit other locations in a different batch as you complete nomination transaction inputs.

# Back [to Questions](#page-2-1)

# <span id="page-15-4"></span>**Question 9: What if we are still waiting on one or two counterparties close to the nomination deadline, do we have to submit everything at the last minute?**

**Response 9:** No. Nominations can be submitted in batches, e.g., submit one batch with completed transactions, then create a second batch with pending information and save in "draft" until complete information is received to nominate.

# <span id="page-15-5"></span>[Back to Questions](#page-2-1)

# **Question 10: What is a nomination batch?**

**Response 10:** A nomination batch represents a group of nominated line items for multiple contracts and PINs for a given date range and cycle. The nominated line items include both pathed nominations such as transport, and the related non-threaded nominations with the

supply and market commercial counterparties at the applicable PINs. Each batch is assigned a unique batch identification number.

[Back to Questions](#page-2-1)

# <span id="page-16-0"></span>**Question 11: Will I be able to see if I am in Overrun on segmented nominations? Response 11:** Yes. Customers can see if nominations are in overrun on the MDQ Utilization/Overrun Analysis screen in DART.

[Back to Questions](#page-2-1)

# <span id="page-16-1"></span>**Question 12: Will nominations still include a Package ID field?**

**Response 12:** Yes. The DART Nomination Matrix allows for a shipper-specified Package ID to be entered for the upstream supply, the transport line item, and/or the downstream market. These Package IDs do not need to be the same, but they may be.

#### [Back to Questions](#page-2-1)

### <span id="page-16-2"></span>**Question 13: How will ranks be used in DART?**

**Response 13:** There are three different types of nomination ranks used in DART that are described below. In all cases, the range is from "1" (highest priority) to "999" (lowest priority), and if no rank is provided, a default rank of "500" will be used. Nominations with the same rank will be reduced pro rata based on the nominated quantity.

- 1. Receipt and Delivery ranks: used in scheduling nominations at the receipt and delivery PINs based on shipper's transaction prioritization, and to apply confirmation reductions at the PINs.
- 2. Upstream and Downstream ranks: used in balancing shipper's nominations containing volume reductions as a result of other pipeline actions such as segment reductions and operator confirmations. These ranks are used to balance across commercial counterparties identified in a shipper's nomination(s).
- 3. Path Nomination ranks: Used during the pipeline's segment scheduling process in scheduling shipper's multiple pathed nominations through a pipeline segment constraint.

#### [Back to Questions](#page-2-1)

<span id="page-16-3"></span>**Question 14: How do you manage nominations by different Schedulers for the same customer who may be submitting at the same time and prevent overwriting each other, e.g., one nominates Supply and other Transport?**

**Response 14:** DART prevents overwrites by sending a notification to the last submitter, to resubmit, because there are other batches "validating" the same points. Schedulers can then see updated activity and rebalance nomination if necessary and resubmit.

**[Back to Questions](#page-2-1)** 

Page | 17

# <span id="page-17-0"></span>**Question 15: What is a Counter Party Nomination?**

**Response 15:** A Counter Party Nomination allows you to see if there is a mismatch between you and your counter party. The Counter Party Nomination is a data field on the Nomination Matrix that allows you to see any nominated quantity from a connected entity, such as in a pooler buy or sell transaction. For example, if you are buying 10,000 Dth from another entity at a PIN and the other entity has entered a corresponding nomination to sell you 10,000 Dth, in DART, you will see the 10,000 Dth in the Counter Party Nomination data element when your nomination has been entered. Only "Submitted" Batch files will populate the Counter Party Nomination field in DART.

#### [Back to Questions](#page-2-1)

# <span id="page-17-1"></span>**Question 16: How can I learn more about changes to specific nomination transactions?**

**Response 16**: An online Nominations training WebEx was conducted May 28, 2014. In this presentation, we covered many of the key Xpress-to-DART nomination changes. Additionally, we provided examples of different nominations (Parks, Loans, Payback to/from the pipeline, Headstation Pooling, etc…) in the presentation. You can view this presentation (and all other WebEx presentations) on our pipeline portal pages under the "Conversion to DART" link. To view the Nominations training WebEx, click [here.](http://webapps.elpaso.com/PortalUI/DownloadDocs/XPRESS/DART/05281415-073115-0-Nominations%20WebEx%20Presentation.pdf)

#### **[Back to Questions](#page-2-1)**

### <span id="page-17-2"></span>**Question 17: Will transactions be permitted to remain out of balance in certain cycles?**

**Response 17:** Depends. On CIG only, those shippers who wish to be placed on the balancing exception table will be allowed to keep either their market or supply whole when the shipper loses corresponding markets or supply due to operator under confirmations. Cheyenne Plains, WIC and Ruby do not have such a balancing exception table.

#### [Back to Questions](#page-2-1)

# <span id="page-17-3"></span>**Question 18: Does the change to the Pathed Non-Threaded Model change how I confirm? Response 18:** Generally no, however, there may be minor changes to confirmations for specific transaction types. On June 4, 2014, we held an online Confirmations, Allocations and Reporting training WebEx. This training presentation has been posted on the legacy Xpress pipeline portal pages and can be viewe[d here.](http://webapps.elpaso.com/PortalUI/DownloadDocs/XPRESS/DART/06041415-073115-0-Confirmations_Allocations%20WebEx%20Presentation.pdf)

### [Back to Questions](#page-2-1)

# <span id="page-17-4"></span>**Question 19: Will confirmations continue to be performed at the same confirmation levels used in legacy Xpress?**

**Response 19:** Basically Yes. The one major change to confirmations in DART is that Operators will no longer see legacy-Xpress transportation contracts (for example: 33XXX000, 517XX000, 411XX000, etc.). We will be adding the upstream and downstream contract field to both the

DART Nomination Matrix and to the DART confirmation record so that Operators can use up or downstream contracts for confirmation, where needed. Those locations that currently confirm at the dual entity or DUNS level will not see a change in DART. To get the most benefit from the Pathed-Non-Threaded Model, shippers and operators may want to consider using the entity-toentity confirmation level.

# **[Back to Questions](#page-2-1)**

# <span id="page-18-2"></span><span id="page-18-0"></span>**Question 20: If Operators will no longer receive the service requestor's (shipper's) transportation contract in the confirmation record, exactly what will the Operators see in the DART confirmation record/screen?**

**Response 20:** In DART, Operators will see the following information: Upstream or downstream (as appropriate) GID, Name and DUNS and contract (if the location uses up/downstream contracts to confirm by) of the "off-system" party; Service Requestor (Shipper) GID, Name and DUNS; previously scheduled, currently nominated, TSP confirmed volumes; Operator quantity and operator reduction reason code columns and the "Current Scheduled" volume (which would be the lesser of the nominated TSP confirmed and Operator confirmed quantities). When transporting on behalf of a third party, the third party GID or DUNS number may need to be referenced in the "off-system supply" or "off-system market" transaction line (as appropriate) to effectively facilitate the gas deal. If you have questions concerning the confirmation level used with our various connecting operators, we suggest you call them concerning their confirmation requirements.

### [Back to Questions](#page-2-1)

# **Question 21: Will I see Buy/Sell mismatches, that are nominated by another party, and I have not nominated?**

**Response 20:** Yes. A line in the Buy/Sell mismatches window will be created in DART. We also have a DART tutorial video that discusses viewing Buy/Sell mismatches in DART. You can view this video [here.](http://www.kindermorgan.com/dart_training/View_My_Buy_Sell_Mismatch_Activity.cfm)

# [Back to Questions](#page-2-1)

# <span id="page-18-1"></span>**Question 22: Why would I see a line entry in the Buy/Sell mismatches window as a 'mismatch' with no variance?**

**Response 22**: Another party has nominated to you but you have a nomination of zero. This will create a mismatch with the variance being left on the other party's package. You have the line item because the party is trying to nominate gas to you but your Batch file is in balance. We also have a DART tutorial video that discusses viewing Buy/Sell mismatches in DART.

<span id="page-19-6"></span>**Question 29: Why doesn't DART tell you how much you are overlapping or over MDQ? Response 29**: The MDQ/Overrun Analysis window in DART will show, volumetrically, how much you are over your MDQ.

[Back to Questions](#page-2-1)

Page | 20

# **KINDER MORGAN**

# <span id="page-19-0"></span>**Question 23: What happens if the party I am doing business with does not have a GID in DART, can I still nominate and reflect that party?**

**Response 23**: No. Any counter party you do business with and does not currently have a GID will need to request a GID through the Contracts group before you can nominate to that party. [Back to Questions](#page-2-1)

# <span id="page-19-1"></span>**Question 24: Does my package ID have to match the party I am nominating to or from if they also use a package ID?**

**Response 24**: No.

# [Back to Questions](#page-2-1)

# <span id="page-19-2"></span>**Question 25: If I get cut, do I need to resubmit my nomination in order for it to come back up in later cycles?**

**Response 25**: No. DART rolls the nominations through the gas day cycles unless the shipper submits a new nomination to change existing transaction data.

[Back to Questions](#page-2-1)

# <span id="page-19-3"></span>**Question 26: Does DART have an "Auto Confirm" process?**

**Response 26:** Yes. DART does allow a point to be set as Auto Confirm or not, by cycle. With points set to "Auto Confirm" that point will always confirm the nomination volume for that cycle. Auto confirmations can be manually overridden for a given cycle as well.

**[Back to Questions](#page-2-1)** 

# <span id="page-19-4"></span>**Question 27: In creating a file for upload, do I create information for each tab (Supply, Path, Market)?**

**Response 27**: Yes. If you have created a batch in the Sandbox, download it and you can see the format needed for uploading nominations into DART.

[Back to Questions](#page-2-1)

**Question 28: Will I see an Overrun Quantity in the Contract Path Tab in the Batch Detail? Response 28**: No. You will only see "Y" indicator flag if in fact the contract is truly in overrun;

<span id="page-19-5"></span>there will not be a volume. However, the Contract Path tab in the Batch Detail screen does provide the contract's MDQ volume and the currently nominated volume right next to each other so the math will be easy to do.

# <span id="page-20-1"></span>**Question 31: Can I see the rate on my transport nomination?**

**Response 31**: Yes. In the Nomination Matrix, there is a "Rates" button just above both the Upstream and Downstream Nominations areas. Click on the "Rates" button to see rates information.

#### [Back to Questions](#page-2-1)

# <span id="page-20-2"></span>**Question 32: When confirming my point, if I under confirm a transaction, will the reduced confirmation volume remain in subsequent cycles?**

**Response 32**: Yes, until the end of the gas day for which the under confirmation reduction was made.

#### [Back to Questions](#page-2-1)

# <span id="page-20-3"></span>**Question 33: Will I have the ability to confirm Intraday cycles early (enter a preconfirmation)?**

**Response 33**: No. Customers cannot confirm early for other intraday cycles. The only exception to that is the Timely cycle.

#### [Back to Questions](#page-2-1)

#### <span id="page-20-4"></span>**Question 34: Can I set up locations I confirm to auto confirm?**

**Response 34:** Yes. In iDART on the Navigation Panel, expand "Nominations" and then expand "Confirmations" then select "Maintain Confirmation by Exception" application link. Enter the PIN you would like to set the confirmation by exception parameters for. Once the PIN record shows on screen, select that record, right click and select "Change item" and DART will provide a pop up window that allows you to set auto confirmation parameters by cycle. Don't forget to save your update once you have made your choices. To refresh the PIN auto confirm indicators, click on the retrieve button and your updated auto confirm indicators should appear in the PIN data grid.

#### [Back to Questions](#page-2-1)

<span id="page-20-5"></span>**Question 35: I have set up my locations to auto confirm in all cycles using the confirmation by exception method in DART. If I make a manual under confirmation update to one of my auto confirmed PINS, will the auto confirm process override by manual update? Response 35:** No. Once you make a manual under confirmation update at one of your PINs, that under confirmation update will roll from cycle to cycle for that given gas day; the confirmation by exception process will not override your manual confirmation reduction.

# **KINDER** MORGAN

**Response 30**: No. You will not be able to sell to yourself at a headstation pool or any other physical pipeline location.

<span id="page-20-0"></span>**Question 30: When DART goes live, can I still nominate to pools on my contract to myself?**

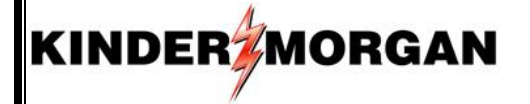

#### [Back to Questions](#page-2-1)

<span id="page-21-0"></span>**Question 36: I understand I can rank my paths on my contract in DART. How do I do that? Response 36:** In addition to the upstream and downstream ranks that can be applied to your transactions in DART's NAESB Nomination Matrix, you can also rank the paths on each contract that are generated as a result of your nomination inputs. To rank you paths on your contract, expand "Nominations," and then "Nomination" and select "Contract Path Ranking." DART will return a screen with a gas date and cycle and all contracts that have been nominated for the given gas day. Click on the plus sign to expose the path(s) associated with that contract. In the "Path Rank" field (on the far right of each path), click on the path record and enter the rank you would like (a default rank of 500 will already be present). Once you have made all path rank updates, click on the "Submit All Contracts" or "Submit Selected Contracts" button on the top right to consummate your update. You will see a white check mark in a green circle once your path ranks have been accepted by DART.

#### [Back to Questions](#page-2-1)

# <span id="page-21-1"></span>**Question 37: Is there a place in DART where I can check to how much fuel will be deducted for a particular receipt to delivery combination?**

**Response 37:** In DART there will be two places you will be able to view fuel related deduction information. First, in the Navigation Panel, under "Nominations" you will find a "Fuel Calculator link. This DART link allows you to enter a contract, receipt and delivery PINs, a volume and a volume type (i.e. Transport (Current Business). When you click on the 'Retrieve" button, DART will return fuel deduction related information. The other place you can view fuel deduction related information is in DART's "NAESB Nomination Matrix. Within the Nomination Matrix, select a volume type line such as "Transport (Current Business)" and click on the "Fuel" button associated with that part of the Nomination Matrix and DART will provide a pop-up window with fuel deduction related information.

#### [Back to Questions](#page-2-1)

# <span id="page-21-2"></span>**Question 38: I have both a Park and a Loan contract. What volume types can I use with these types of contracts?**

**Response 38:** Under the Park and Loan process there are two rate schedules that distinguish either a park or a loan position. Park contracts are identified with rate schedule "ROP" (Request Order Park). The only volume types that can be used with a ROP contract are: "Park" and "Park Withdrawal." Loan contracts are identified with rate schedule "ROL" (Request Order Loan). The only volume types that can be used with a ROL contract are: "Loan" and "Loan Payback."

# **VISA**

### <span id="page-22-0"></span>**Question 1: Will I still have access to VISA?**

**Response 1:** No. DART will provide key data currently available in VISA. VISA will be retired following completion of the DART implementation.

**[Back to Questions](#page-3-0)** 

# <span id="page-22-1"></span>**Question 2: Will I have access to the same data I see now in VISA?**

**Response 2:** The same key information currently accessed in VISA will be available via DART; however, enhanced security in DART will limit access to approved parties only for any given meter. As a result, you may not have access to the same meter data you currently have in VISA.

[Back to Questions](#page-3-0)

### <span id="page-22-2"></span>**Question 3: Which VISA screens will be transferred to DART?**

**Response 3:** While the screen appearance and layouts may be different, data on the following VISA screens will be available in DART:

- i. M Spot
- ii. Flow By Hr
- iii. M Rpt
- iv. M 48 Hr, T 48, M Hr Avgs and T Hr Avgs Hr will be combined to one screen
- v. M Day Avgs
- vi. M Stats and T Stat will be combined to one screen
- vii. DART will provide the capability to query data then save to preferred format (Txt, PDF, Excel, Delimited)

[Back to Questions](#page-3-0)

<span id="page-22-3"></span>**Question 4: Will the data in DART be "refreshed" at the same rate as VISA, i.e., will it be near real time data?**

**Response 4:** Yes.

[Back to Questions](#page-3-0)

# <span id="page-22-4"></span>**EDI**

# <span id="page-22-5"></span>**Question 1: Will changes be required to EDI?**

**Response 1:** As a result of the conversion to a Pathed Non-Threaded Nomination Model, changes will be required to the nomination and scheduled quantity for shipper EDI data sets. You may possibly need to change your confirmation EDI data sets as well. Other data sets will not be impacted by the DART implementation.

# <span id="page-23-0"></span>**Question 2: What NAESB versions will be supported by DART?**

**KINDER MORGAN** 

**Response 2:** New EDI data sets (i.e. nominations, scheduled quantity, possibly confirmations) must conform to NAESB Version 2.0. Currently supported older NAESB versions will continue to be supported for data sets that do not require changes.

# [Back to Questions](#page-3-1)

# <span id="page-23-1"></span>**Question 3: Will new Trading Partner Agreements (TPAs) be required?**

**Response 3:** A new TPA (NAESB TPA dated June 15, 2009) with a Trading Partner Worksheet (TPW) may be required for the changing EDI data sets. The TPA has been updated to separate the technical information into the TPW. This makes amendments and changes easier to implement.

[Back to Questions](#page-3-1)

# <span id="page-23-2"></span>**Question 4: When do you anticipate providing the new Trading Partner Agreement (TPA) and Trading Partner Worksheet (TPW) documents and who do I contact regarding such documents?**

**Response 4:** We have already been working with a number of our business partners to update their EDI communication with the Kinder Morgan servers. This process has included updating the applicable TPA and/or TPW. Our goal is to have everyone updated prior to the DART implementation. If you would like to start this process sooner, please contact Paul Box using the information provided in Question 6, below.

# **[Back to Questions](#page-3-1)**

# <span id="page-23-3"></span>**Question 5: If we already do EDI on another Kinder Morgan pipeline, will EDI work the same for converting legacy Xpress pipelines?**

**Response 5:** Yes, but not all of the transaction type descriptions may be available for nominating on all pipelines. We suggest you talk over your situation with our EDI subject matter expert (see the next question).

[Back to Questions](#page-3-1)

# <span id="page-23-4"></span>**Question 6: Who do I contact regarding EDI questions? Response 6:**

Paul Box (719) 520-4461 Paul\_Box@KinderMorgan.com

# <span id="page-24-0"></span>**Question 7: How can I find out more about the EDI changes?**

**Response 7:** Greater detail regarding EDI changes will be provided in an upcoming teleconference meeting with EDI Customers that will be scheduled at a later date.

[Back to Questions](#page-3-1)

# <span id="page-24-1"></span>**Training**

# <span id="page-24-2"></span>**Question 1: What is the customer training plan for DART?**

**Response 1:** We will employ a four part approach to training customers to use DART:

- a. **Teleconference Meetings** A variety of teleconference meetings will be available to introduce and explain the conversion to DART, the changes customers can expect, timelines, and other conceptual topics. These meetings began with the DART First Glance presentation in March 2013 and will continue as needed through the implementation date.
- b. **On-line Video Tutorials**  Short video clips demonstrating "how to" perform specific functions in DART are available on the Kinder Morgan DART Training web page [\(http://www.kindermorgan.com/dart\\_training/\)](http://www.kindermorgan.com/dart_training/).
- c. **Regional Workshops –** In person training sessions offered in regional locations were announced in a non-critical notice posted to our legacy-Xpress pipeline portal pages on April 16, 2014. We are holding workshops in both Colorado Springs and Houston locations.
- d. **Sandbox Customer Environment –** The DART Sandbox environment was opened to customers on June 16, 2014. You can log into the DART Sandbox through this Kinder Morgan web page: [http://darttest.kindermorgan.com.](http://darttest.kindermorgan.com/) Click on the "DART SANDBOX (Test Only)" link just above the map and on the upper right side of the screen.

[Back to Questions](#page-3-2)

### <span id="page-24-3"></span>**Question 2: How will training opportunities be communicated?**

**Response 2:** All training opportunities will be communicated to customers via notices posted to the EBB.

**[Back to Questions](#page-3-2)** 

### <span id="page-24-4"></span>**Question 3: Where can I find copies of DART training material?**

**Response 3:** All WebEx presentations and the DART regional training workshop workbooks have been posted on the legacy-Xpress pipeline portal pages. These training materials and presentations can be viewed and/or downloaded from [here.](http://webapps.elpaso.com/PortalUI/ConversionToDart.aspx?TSP=CIG)